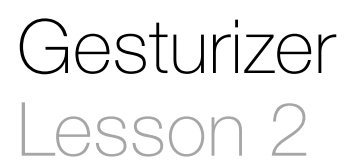

### **Description**

Add and configure a second gesture recognizer to detect double-taps.

#### Learning Outcomes

- Practice adding objects to the user interface, modifying interface object attributes, and establishing controller outlet and action connections.
- Apply a Tap Gesture Recognizer to update the interface when the screen is double-tapped.
- Practice modifying interface components from controller code.

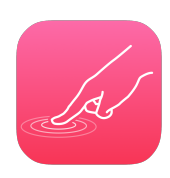

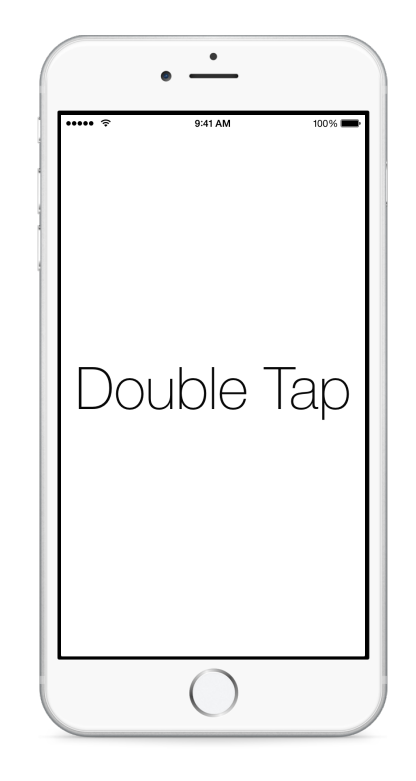

#### **Vocabulary**

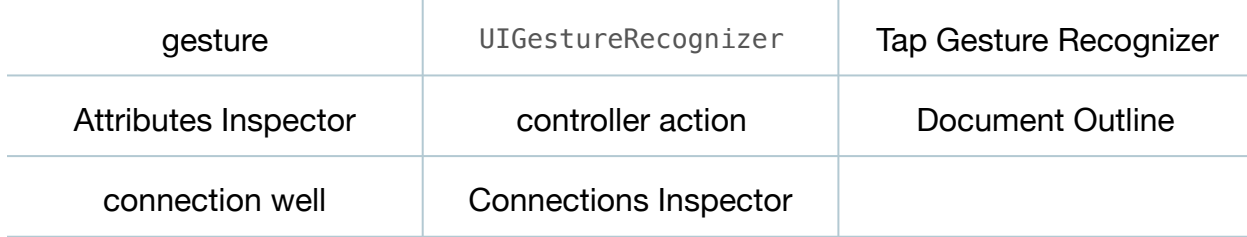

#### **Materials**

• **Gesturizer Lesson 2** Xcode project

#### **Opening**

How might you recognize both single taps and double taps?

# Agenda

- Using Interface Builder and the Object Library (**⌥⌘L**), and a new Tap Gesture Recognizer to the Document Outline  $\Box$ ).
- Select the new recognizer, and name it **Double Tap**.
- Using the Attributes Inspector (**⌥⌘4**), change the *Taps* attribute to 2.
- Using the Assistant Editor (**⌥⌘↩**), Control-drag a connection from the Double Tap gesture recognizer to a new controller action called doubleTap:.

```
@IBAction func doubleTap(sender: UITapGestureRecognizer) {
   gestureName.text = "Double Tap" gestureName.hidden = false
}
```
- $\cdot$  Using Interface Builder and the Document Outline  $(\Box)$ , Control-click the View and drag a connection from the gestureRecognizers connection well to the Double Tap gesture recognizer, adding it to the gestureRecognizers outlet collection.
- With the View still selected, open the Connections Inspector (**⌥⌘6**) and observe the Outlet Connections.
- Discuss how the View gestureRecognizers collection represents a collection of gesture recognizers to which the view may be connected.
- Run the app (**⌘R**), tap and double-tap the screen, and observe the different label text appear.

# **Closing**

Can you think of a way to make our gesture label gracefully appear and then disappear after each gesture?

# Modifications and Extensions

• Instead of using two independent controller methods, set the controller as each gesture recognizer's delegate, and let the controller adopt the UIGestureRecognizerDelegate protocol. Implement a single protocol method that decides how to change the gesture label.

#### **Resources**

[Event Handling Guide for iOS http://developer.apple.com/library/ios/documentation/](http://developer.apple.com/library/ios/documentation/EventHandling/Conceptual/EventHandlingiPhoneOS/Introduction/Introduction.html) EventHandling/Conceptual/EventHandlingiPhoneOS/Introduction/Introduction.html

[UIGestureRecognizer Class Reference https://developer.apple.com/library/ios/](https://developer.apple.com/library/ios/documentation/UIKit/Reference/UIGestureRecognizer_Class/index.html) documentation/UIKit/Reference/UIGestureRecognizer\_Class/index.html

[UITapGestureRecognizer Class Reference http://developer.apple.com/library/ios/](http://developer.apple.com/library/ios/documentation/uikit/reference/UITapGestureRecognizer_Class/Reference/Reference.html) documentation/uikit/reference/UITapGestureRecognizer\_Class/Reference/ Reference.html

[Adding an Object to Your Interface https://developer.apple.com/library/ios/recipes/](https://developer.apple.com/library/ios/recipes/xcode_help-IB_objects_media/Chapters/AddingObject.html) xcode\_help-IB\_objects\_media/Chapters/AddingObject.html

[Creating an Action Connection https://developer.apple.com/library/ios/recipes/](https://developer.apple.com/library/ios/recipes/xcode_help-IB_connections/chapters/CreatingAction.html) xcode\_help-IB\_connections/chapters/CreatingAction.html

[Cocoa Core Competencies: Target-Action http://developer.apple.com/library/ios/](http://developer.apple.com/library/ios/documentation/General/Conceptual/Devpedia-CocoaApp/TargetAction.html) documentation/General/Conceptual/Devpedia-CocoaApp/TargetAction.html